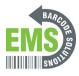

## How to Perform a Data Back Up

How to perform a data back up on the GSS-M3

Written By: Ian Savitch

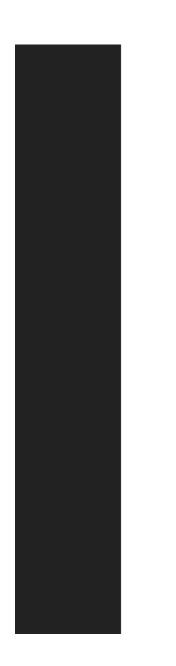

| 26   | BAC | 111 | D V         |    | D   | DA | TA |
|------|-----|-----|-------------|----|-----|----|----|
| 3.6. | DAC | nυ  | <b>P</b> 11 | υu | R.I | UM | IM |

With **Android Backup Service**, you can have your personal data (Google calendar settings, Google contacts, Chrome browser data and Gmail settings) and certain system settings under your Google account backed up (over network connection) on the cloud. This allows you to easily restore the settings on this device after a Factory Reset (refer to <u>Reset to</u> <u>Factory Default</u>).

## Note:

- (1) To back up your photos and videos, Tap **All Apps** (1) **Photos** to sync the files on your device with Google Photo Library.
- (2) To back up other data such as audio or video files on the device's storage, you can make use of the Google Drive service.
- (3) Android Backup Service does not handle SMS messages and certain app progress data and settings.

## To start:

- I) Make sure your device is connected with network.
- 2) Tap All Apps [1] Backup & reset and enable Back up my data.
  3) Tap Backup Account to log in to your Google account.

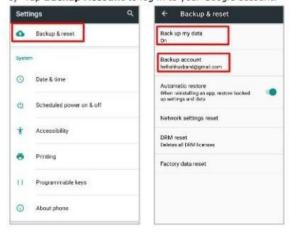

To restore your backed up personal data of a Google Account, just add that account to the device.

This document was generated on 2024-05-14 05:01:01 AM (MST).

## Step 1 — Backing up Data

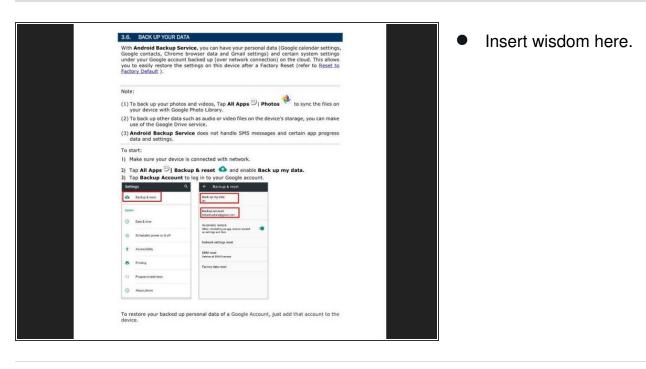

This document was generated on 2024-05-14 05:01:01 AM (MST).